### **UNIVERSIDAD POLITÉCNICA DE PUEBLA Ingeniería en Informática**

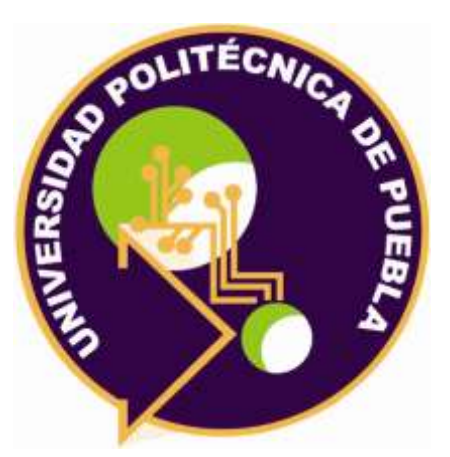

### **Proyecto de Estancia Práctica en Desarrollador en Sistemas de Software y Administrador de Redes**

"Aplicación móvil de realidad aumentada para la enseñanza de animales endémicos de México"

> Área temática del CONACYT: VII Ingenierías y tecnologías

**Presenta: Eduardo Méndez Papaqui**

**Asesor técnico** Dr. Jorge de la Calleja Mora

**Asesor académico** MC. Rebeca Rodríguez Huesca

Juan C. Bonilla, Puebla, México. 19 de Diciembre de 2018

### **Resumen**

En este documento se presentará el proceso que se llevó a cabo para el desarrollo de una aplicación de realidad aumentada para la enseñanza de animales endémicos de México, haciendo uso de una metodología y herramientas para su desarrollo.

Se hará mención de la problemática que se tiene y solución que se le dio, de igual forma las características que tendrá la aplicación y las fases de la metodología aplicada durante el desarrollo y los resultados a los que se llegaron por medio de éstas.

# Índice

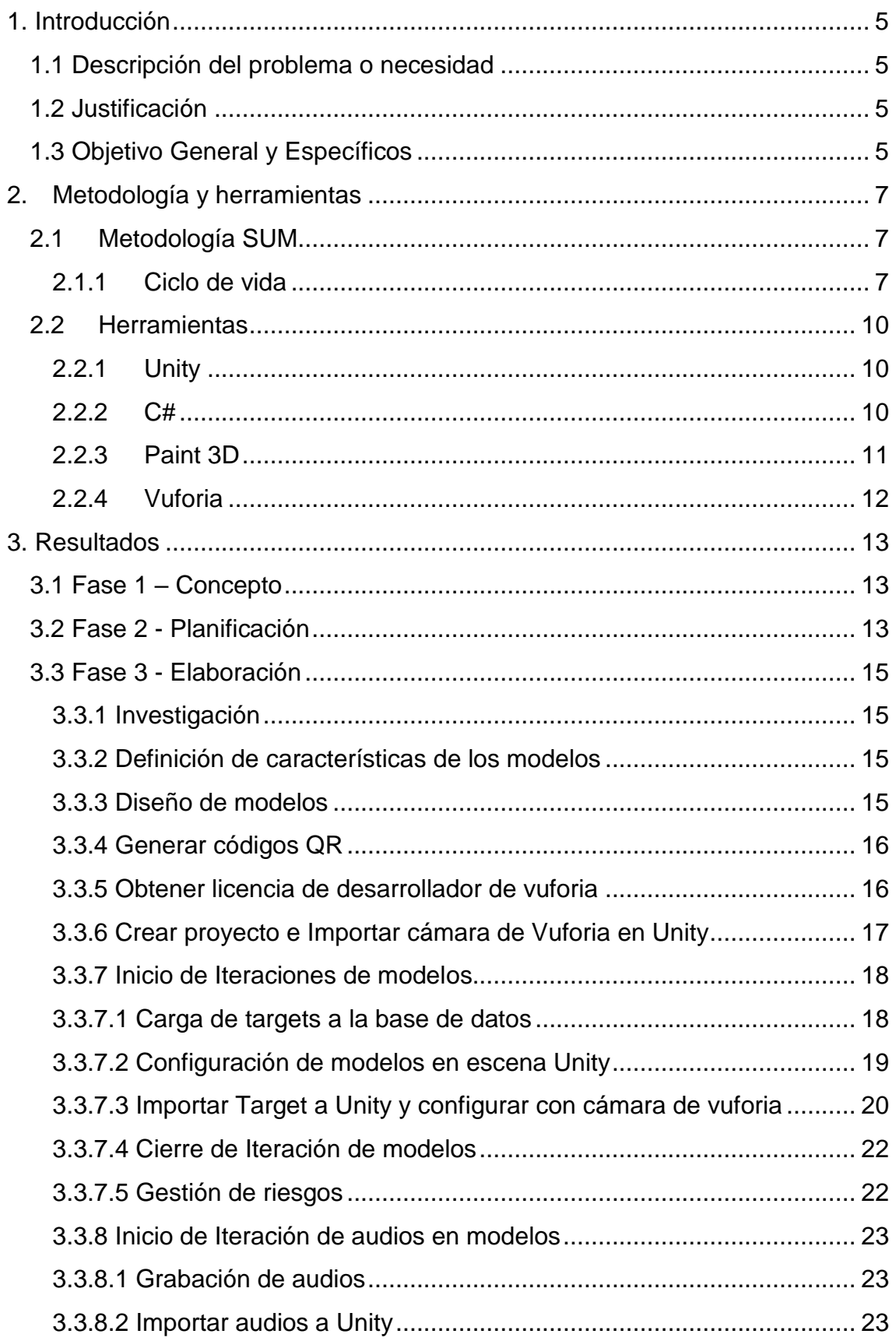

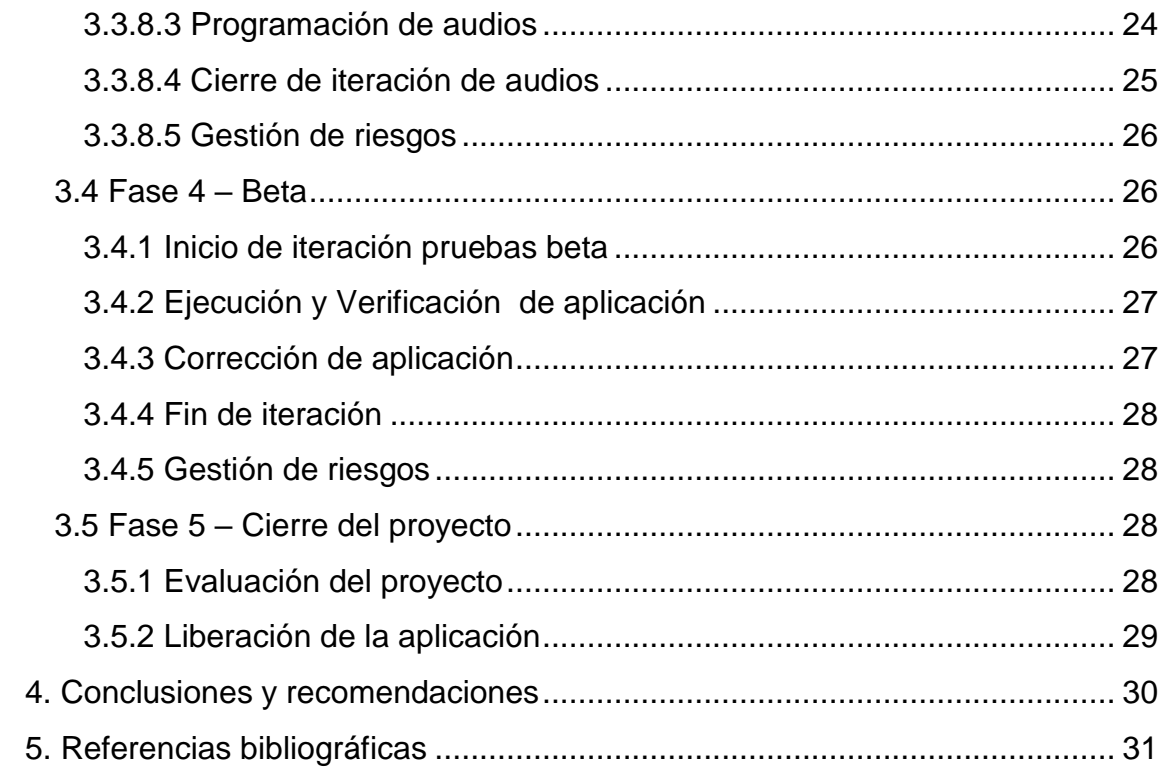

# <span id="page-4-0"></span>**1. Introducción**

En este capítulo se presenta la descripción de la problemática del proyecto, junto con la justificación planteada para su solución, de igual forma el objetivo general y específicos a cumplir para su desarrollo.

#### <span id="page-4-1"></span>**1.1 Descripción del problema o necesidad**

Actualmente se puede observar que el uso de la tecnología en los sistemas educativos básicos no es suficiente, se necesita apostar por nuevas tecnologías que permita que los estudiantes puedan apropiarse del conocimiento de una forma fácil. Es por esto que se pensó en desarrollar aplicaciones que puedan contribuir a cubrir con esta necesidad.

#### <span id="page-4-2"></span>**1.2 Justificación**

Por lo anterior, este proyecto consiste en enfocarse a una de las tecnologías que actualmente nos permite desarrollar aplicaciones en realidad aumentada, la cual nos permite interactuar con el mundo real y digital a través de imágenes, generadas por computadora, teléfonos celulares, tabletas o visores provocando que el usuario tenga una mejor percepción de la realidad y aprender de una manera dinámica y provocar la curiosidad referente a diferentes temas que este visualizando (física, historia, geografía etc.). [1]

Se propone en este proyecto el desarrollo de una aplicación móvil de realidad aumentada que estará orientada hacia la enseñanza de los 32 animales endémicos de cada uno de los 32 estados de México, en la cual mencionarán algunas características de ellos como su nombre científico, estado al que pertenecen, peso promedio etc., y poder contribuir con la enseñanza en el ámbito académico que se tiene en México.

#### <span id="page-4-3"></span>**1.3 Objetivo General y Específicos**

El objetivo general es desarrollar una aplicación móvil de realidad aumentada para la enseñanza de animales endémicos de México dirigida a estudiantes de nivel primaria.

#### **Objetivos Específicos**

- Investigar cada uno de los animales de los 32 estados de la república Mexicana para su desarrollo en la aplicación.
- Definir las características que contendrán los modelos a desarrollar.
- Diseñar los 32 animales endémicos de México, para que al usuario le sea más fácil de identificar cada uno de los animales endémicos de México.
- Programar los movimientos que tendrá cada uno de los 32 animales.
- Generar y asignar cada uno de los audios que contendrá cada uno de los 32 animales para poder escuchar sus características.
- Generar y aplicar cada uno de los códigos QR en Unity para activar la realidad aumentada con cada uno de los 32 animales.
- Evaluar y ajustar los aspectos de la aplicación (Errores).
- Crear la aplicación de realidad aumentada con Unity y Vuforia en sistema Android para la instalación y ejecución de ella.

# <span id="page-6-0"></span>**2. Metodología y herramientas**

En este capítulo se presenta la metodología que será usada para el desarrollo de la aplicación móvil de realidad aumentada. Esta metodología fue elegida por el tipo de desarrollo que se estará haciendo y por las iteraciones que se presentaran durante la elaboración de ella.

#### <span id="page-6-1"></span>**2.1 Metodología SUM**

Para el desarrollo de esta aplicación se hará uso de la metodología SUM, esta metodología fue propuesta en el año 2009 en Uruguay [2], es usada para el desarrollo de videojuegos de calidad y bajo costo, de igual forma de enfoca en desarrollar aplicaciones con motores gráficos de calidad y en un corto tiempo logrando un mayor productividad y eficiencia en proyectos gráficos, así como la mejora continua del proceso para incrementar la eficacia y eficiencia ya que nos brinda flexibilidad durante su desarrollo.

La metodología SUM está basada en la metodología SCRUM, utilizando la tendencia de las metodologías nos permite una programación rápida, precisa, optimizada y adaptable a los diferentes objetivos planteados. [3]

#### <span id="page-6-2"></span>**2.1.1 Ciclo de vida**

El ciclo de vida se divide en fases iterativas e incrementales que se ejecutan en forma secuencial con excepción de la fase de gestión de riesgos que se realiza durante todo el proyecto. Las cinco fases secuenciales son: concepto, planificación, elaboración, beta y cierre, como se aprecia en la **(Figura 1**). Las fases de concepto, planificación y cierre se realizan en una única iteración, mientras que elaboración y beta constan de múltiples iteraciones. [4]

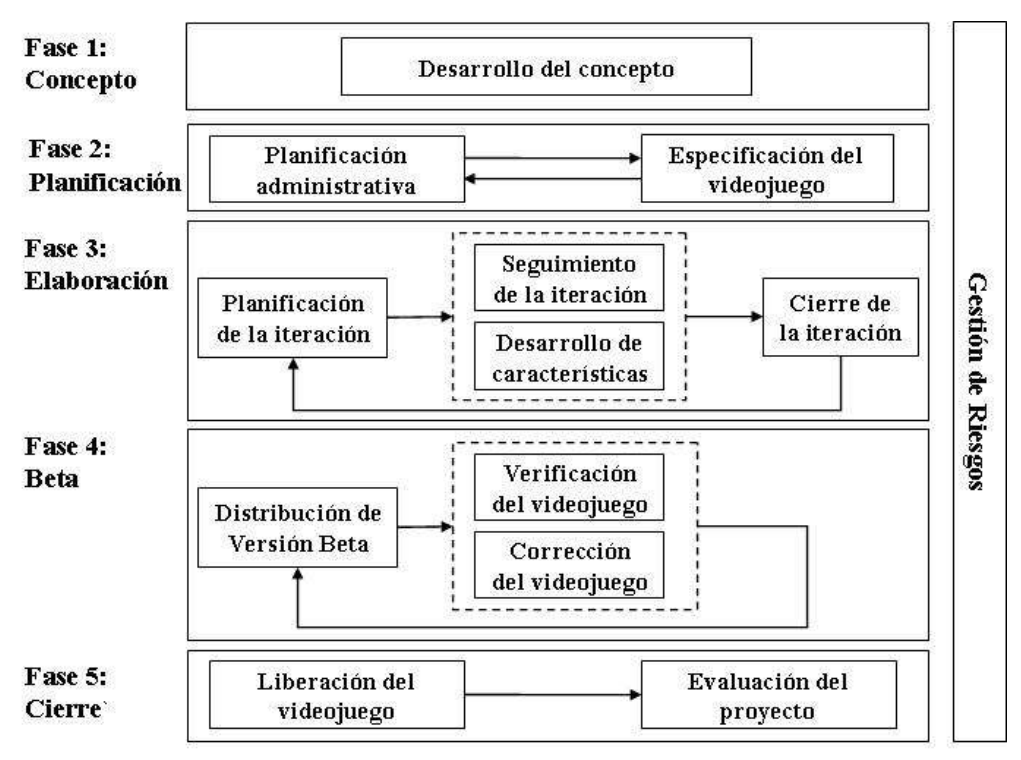

**Figura 1.** Fases del proceso

Los objetivos principales de cada fase son los siguientes:

- **Concepto:** Tiene como objetivo principal definir el concepto del videojuego o aplicación lo que implica definir aspectos de negocio (público objetivo, modelo de negocio), de elementos de juego (principales características, gameplay, personajes e historia entre otros) y técnicos (lenguajes y herramientas para el desarrollo). El concepto del videojuego se construye a partir de ideas y propuestas de cada rol involucrado sobre los aspectos a definir. Las propuestas se refinan a través de reuniones y se analiza su factibilidad con pruebas de concepto. Esta fase finaliza cuando se tiene el concepto validado entre todas las partes involucradas.
- **Planificación:** La fase tiene como objetivo principal planificar las restantes fases del proyecto. Para ello es necesario definir el cronograma del proyecto junto con sus principales hitos, conformar el equipo para la fase de elaboración de acuerdo a las necesidades técnicas del proyecto, determinar y tercerizar las tareas que el equipo no pueda cumplir, definir el presupuesto y especificar las características. La planificación que se obtiene en esta fase es flexible ya que en cada iteración de la fase de elaboración se puede modificar para adaptarse a los cambios y reflejar la situación actual del proyecto.
- **Elaboración:** El objetivo de esta fase es implementarla, para ello se trabaja en forma iterativa e incremental para lograr una versión ejecutable al finalizar cada iteración. Estas se dividen en tres etapas, en la primera se planifican los objetivos a cumplir, las métricas a utilizar en

el seguimiento, las características a implementar y las tareas necesarias para ello. En la segunda se desarrollan las características planificadas a través de la ejecución de las tareas que la componen. Al mismo tiempo se realiza el seguimiento para mantener la visión y el control de la iteración en base a los objetivos planteados. La tercera y última implica la evaluación del estado y de lo ocurrido en el transcurso de la iteración para actualizar el plan de proyecto respecto a la situación actual. Con esta forma de trabajo se puede evaluar el avance del proyecto, lo cual permite realizar cambios a tiempo y tomar decisiones para cumplir con los plazos planificados. Además, la experiencia adquirida permite mejorar la forma de trabajo en cada iteración y aumentar la productividad.

- **Beta:** La fase tiene como objetivos evaluar y ajustar distintos aspectos como por ejemplo gameplay, diversión, curva de aprendizaje y curva de dificultad, además de eliminar la mayor cantidad de errores detectados. Se trabaja en forma iterativa liberando distintas versiones para verificar. Para ello primero se distribuye la versión a verificar y se determinan los aspectos a evaluar. Mientras esta se verifica, se envían reportes con los errores o evaluaciones realizadas. Estos reportes son analizados para ver la necesidad de realizar ajustes. Se puede optar por liberar una nueva versión para verificar una vez que se realizan los ajustes. El ciclo termina cuando se alcanza el criterio de finalización establecido en el plan del proyecto.
- **Cierre:** Esta fase tiene como objetivos entregar la versión final del videojuego o aplicación al cliente según las formas establecidas y evaluar el desarrollo del proyecto. Para la evaluación se estudian los problemas ocurridos, los éxitos conseguidos, las soluciones halladas, el cumplimiento de objetivos y la certeza de las estimaciones. Con las conclusiones extraídas se registran las lecciones aprendidas y se plantean mejoras a la metodología.
- **Gestión de riesgos:** Esta fase se realiza durante todo el proyecto con el objetivo de minimizar la ocurrencia y el impacto de problemas. Esto se debe a que distintos riesgos pueden ocurrir en cualquiera de las fases, por lo cual siempre debe existir un seguimiento de los mismos. Para cada uno de los riesgos que se identifican se debe establecer la probabilidad y el impacto de ocurrencia, mecanismos de monitoreo, estrategia de mitigación y plan de contingencia.

#### <span id="page-9-0"></span>**2.2 Herramientas**

Se hará mención de las herramientas tecnológicas que se estarán usando, mencionando sus ventajas y desventajas de ellas.

#### <span id="page-9-1"></span>**2.2.1 Unity**

Es una herramienta que posee un motor gráfico de desarrollo para videojuegos y contenidos 3D interactivos creado por Unity Technologies que hace uso de lenguajes de programación más comunes C, C++, C# y que ofrece innumerables funcionalidades para facilitar el desarrollo de diferentes videoiuegos. [5]

#### **Ventajas**

- o Ofrece un editor gráfico de fácil uso y muy potente, el cual permite importar objetos y modelos 3D hacia nuestros proyectos de forma fácil y rápida.
- o Permite incorporación de nuevas características mediante la incorporación de plugins específicos.
- o La versión gratuita de la herramienta es muy completa y puede satisfacer de buena manera las necesidades e intereses de los desarrolladores de videojuegos.
- o Amplia documentación en los foros de la comunidad

#### **Desventajas**

- o No es libre (como si lo es Irrlicht, otro Game Engine) por lo tanto si alguien como desarrollador quisiera agregar una nueva funcionalidad no podrá hacerlo.
- o Algunos usuarios dicen que en comparación la versión básica de Shiva3D (Game Engine) es tan poderosa como la versión Pro de Unity.
- o Al no dar soporte para plataformas Linux, deja de lado a una considerable cantidad de posibles usuarios. [6]

#### <span id="page-9-2"></span>**2.2.2 C#**

Es un lenguaje de programación orientado a objetos desarrollado y estandarizado por Microsoft como parte de su plataforma .NET que toma las mejores características de lenguajes preexistentes como Visual Basic, Java o C++ y las combina en uno solo y es uno de los lenguajes de programación diseñados para la infraestructura de lenguaje común. [7]

#### **Ventajas**

- o No hay que preocuparse por archivos de cabecera ".h".
- o No importa el orden en que hayan sido definidas las clases ni las funciones
- o Eliminación del uso de punteros
- o Soporta definición de clases de otras.[8]

#### **Desventajas**

- o Las desventajas que se derivan del uso de este lenguaje de programación son que en primer lugar se tiene que conseguir una versión reciente de Visual Studio .NET, por otra parte se tiene que tener algunos requerimientos mínimos del sistema para poder trabajar adecuadamente tales como contar con Windows NT 4 o superior, tener alrededor de 4 gigas de espacio libre para la pura instalación, etc.
- o Además para quien no está familiarizado con ningún lenguaje de programación, le costará más trabajo iniciarse en su uso, y si se quiere consultar algún tutorial más explícito sobre la programación en C# se tendría que contar además con una conexión a Internet. [9]

#### <span id="page-10-0"></span>**2.2.3 Paint 3D**

Es una de las nuevas aplicaciones incluidas en el sistema operativo Windows 10 a partir de la actualización Creators Update y una de varias aplicaciones de modelado 3D introducidas o mejoradas, junto con Vista 3D, Visor de realidad mixta, holograms y 3D Builder. Apuesta por simplificar la creación, gestión y edición de contenidos en 3D y soporta de forma nativa el formato abierto para contenido 3D. [10]

#### **Ventajas**

- o Nos permite crear y editar contenido 3D fácilmente.
- o Se puede visualizar los modelos sin instalar algún otro software extra
- o Ofrece una web donde nos permite subir nuestros modelos
- o Permite exportar en diferentes archivos para su uso en otro software

#### **Desventajas**

- o No soporta múltiples capas
- o Sin filtros ni opciones de retoques
- o No se tiene soporte para otros sistemas operativos
- o Sin filtros ni opciones de retoque [11]

#### <span id="page-11-0"></span>**2.2.4 Vuforia**

Es un kit de desarrollo de software de realidad aumentada para dispositivos móviles que permite la creación de aplicaciones de realidad aumentada. Utiliza tecnología de visión por computadora para reconocer y rastrear imágenes planas y objetos 3D simples, como cajas, en tiempo real. [12]

#### **Ventajas**

- o Licencia QTL gratuito y se puede usar en apps comerciales, aunque No es libre.
- o Gran rendimiento
- o Posibilidad de reconocimiento en la nube.

#### **Desventajas**

- o Dependencia en NDK y JNI, si se quiere ampliar, se amplían los métodos nativos.
- o Se centra en visión por computador, así que no tenemos la parte GPS.
- o Foro de debate, con menor orientación a la comunidad. [13]

## <span id="page-12-0"></span>**3. Resultados**

En este capítulo se mostrarán las actividades realizadas de acuerdo a la metodología elegida durante la estancia II, las iteraciones que fueron necesarias durante la fase de elaboración y los resultados que se obtuvieron durante este proceso de desarrollo.

#### <span id="page-12-1"></span>**3.1 Fase 1 – Concepto**

En esta fase se define el concepto del desarrollo de esta aplicación de realidad aumentada la cual estará enfocada en la educación a nivel primaria a niños entre 7 y 9 años de edad, esta aplicación podrá ser instalada y usada en cualquier dispositivo móvil siempre y cuando tenga sistema operativo Android, en aquella aplicación podrán visualizar cada uno de los 32 modelos desarrollados de los animales endémicos de México y escuchar algunas características de cada uno de ellos como su nombre científico, estado al que pertenecen, peso, tamaño, alimentación etc. Por lo cual se hará uso de Paint 3D y Unity para poder desarrollar esta aplicación.

#### <span id="page-12-2"></span>**3.2 Fase 2 - Planificación**

En esta fase se identifican las actividades que se realizarán durante el desarrollo de esta aplicación, para así poder cumplir con los objetivos específicos del proyecto y de igual forma calendarizar **(Tabla. 1)** cada una de las tareas a realizar por el desarrollador, para así cumplir con el objetivo general planteado.

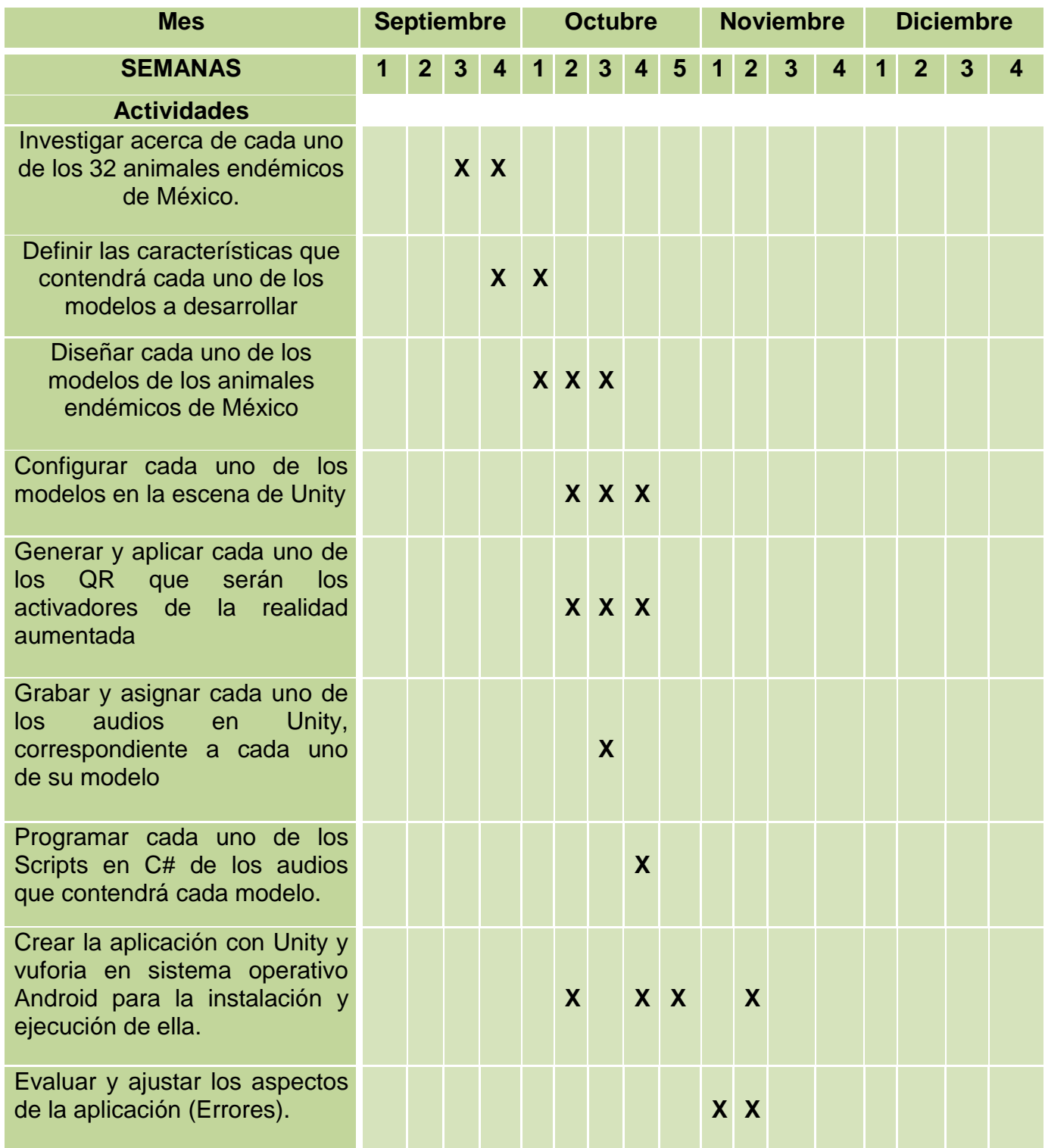

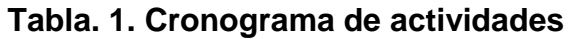

#### <span id="page-14-0"></span>**3.3 Fase 3 - Elaboración**

En esta fase se trabajó de una forma iterativa e incremental para poder realizar un ejecutable de la aplicación al finalizar cada una de las iteraciones necesarias durante su proceso. Por ello se realizaron las siguientes actividades con sus siguientes iteraciones.

#### **3.3.1 Investigación**

<span id="page-14-1"></span>En esta primera actividad se realizó un investigación de cada uno de los animales endémicos a los que pertenecen en un estado, en el cual se investigó los rasgos (Texturas) de cada animal para poder realizar su diseño y poder ser modelado, de igual forma algunas características de ellos como lo son: nombre, nombre científico, peso, tamaño, alimentación, etc., con el fin de poder llegar a la actividad de su diseño.

#### **3.3.2 Definición de características de los modelos**

<span id="page-14-2"></span>En esta se definieron que los modelos serian estáticos, los cuales contendrías únicamente solo la forma y las texturas previamente investigadas para poder realizar su diseño y modelado de ellos.

#### **3.3.3 Diseño de modelos**

<span id="page-14-3"></span>Se comenzó a realizar el modelado y diseño de cada uno de los animales endémicos, para ello se hizo uso de Paint3D, en estos se aplicaron formas 3D con los cuales se pudo formar el cuerpo de cada uno de ellos para tener una mejor visualización y en la que nos permite aplicar diferentes efectos, para así poder cargar y llegar a las texturas necesarias de cada uno de los modelos y una vez terminado el modelado ser importados a *modelo 3D .fbx.* **(Figura 2)**

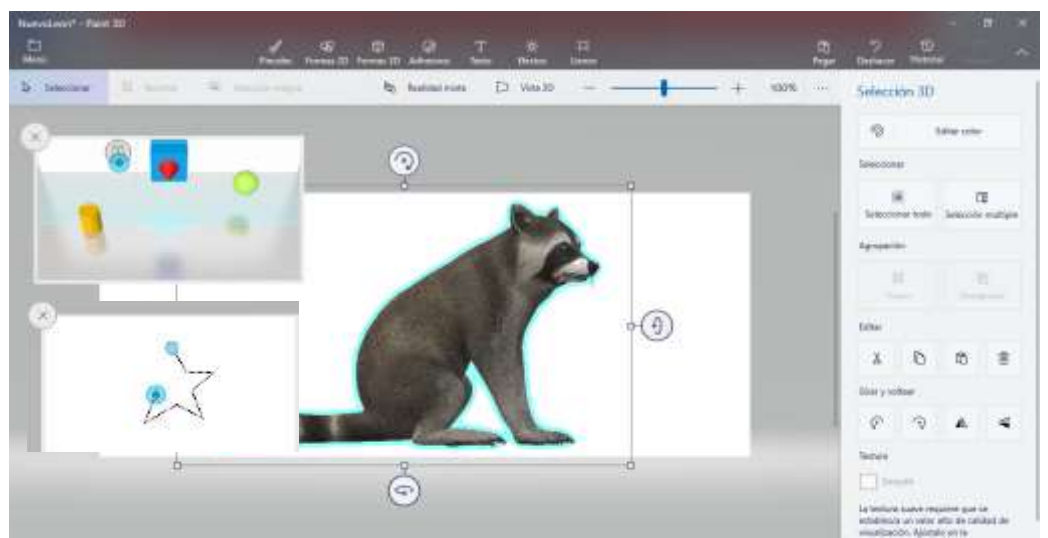

**Figura 2. Diseño y modelado del animal**

#### <span id="page-15-0"></span>**3.3.4 Generar códigos QR**

Se generaron los códigos QR en una página *(QR Code Generator)* que ofrece el servicio gratuitamente, esta nos permitió generar un Target (QR) y poderlos descargar para cada uno de los modelos 3D, la función de estos son activar la realidad aumentada a través de la cámara de vuforia. **(Figura 3)**

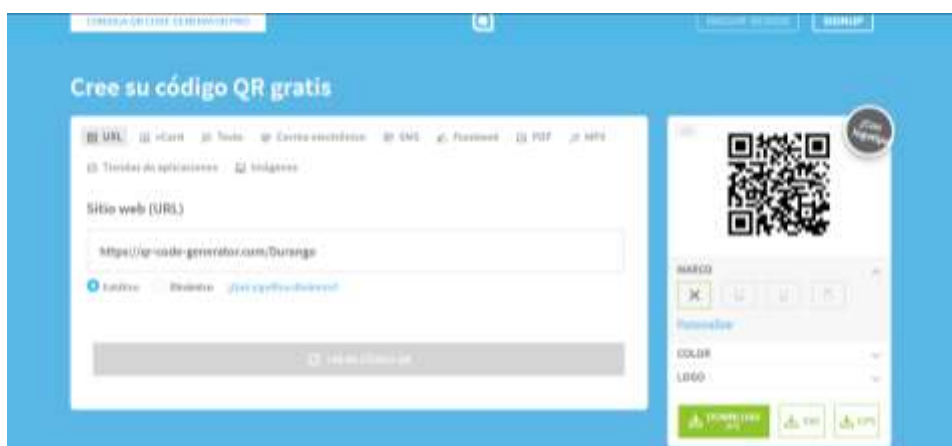

**Figura 3. Generador de targets QR**

#### **3.3.5 Obtener licencia de desarrollador de vuforia**

<span id="page-15-1"></span>Para poder hacer el uso de los targets es necesario registrarnos en su sitio oficial para así poder obtener una licencia de desarrollador de vuforia, en la sección de *target manager* nos permite obtener un código de licencia para que este sea aplicado en Unity. **(Figura 4)**

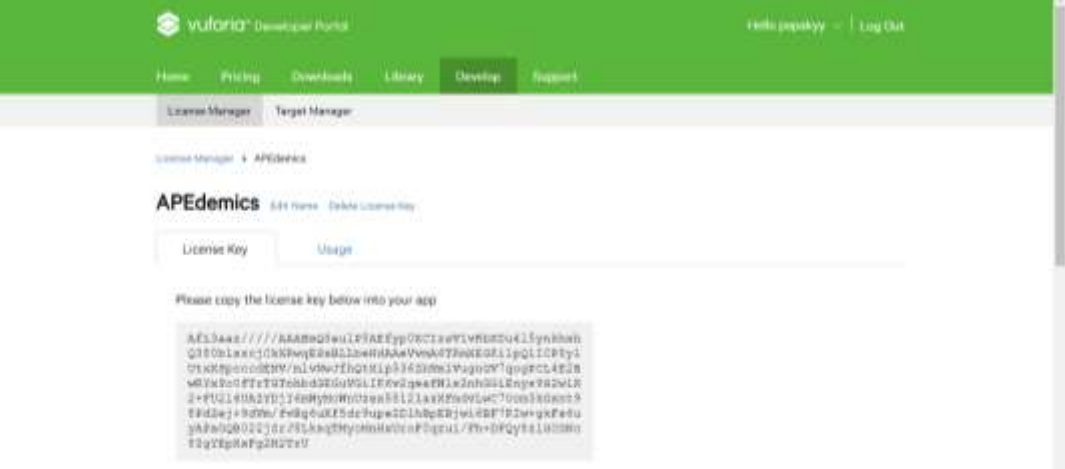

#### **Figura 4. Licencia de desarrollador Vuforia**

#### **3.3.6 Crear proyecto e Importar cámara de Vuforia en Unity**

<span id="page-16-0"></span>En esta actividad se hizo uso de la herramienta Unity en la que se creó un nuevo proyecto y en donde se importó un paquete de Unity, el cual fue importar la cámara de vuforia en esta solo se importara una sola vez **(Figura 5)**, y nos permitirá visualizar los modelos y activar la realidad aumentada a través de los targets y realizar la configuración de la cámara para poder visualizar en la escena los modelos .fbx importados. **(Figura 6)**

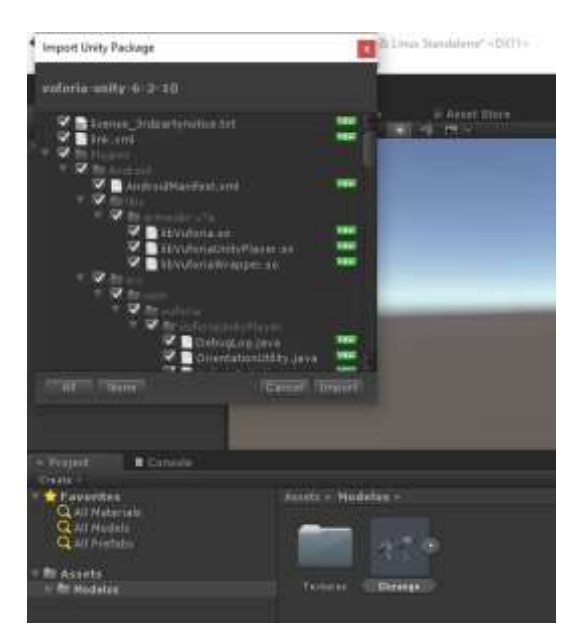

**Figura 5. Importación del paquete vuforia de Unity**

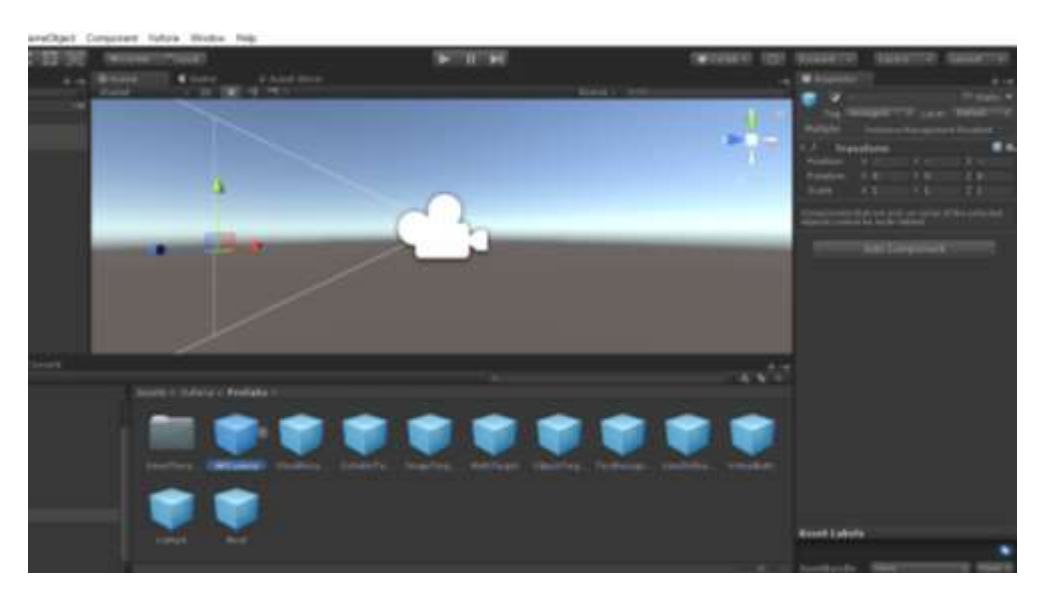

**Figura 6. Configuración de cámara y escena**

De igual forma es cuando se copia la licencia que nos asignó el sitio de vuforia y es puesta en la configuración de la cámara de vuforia. **(Figura 7)**

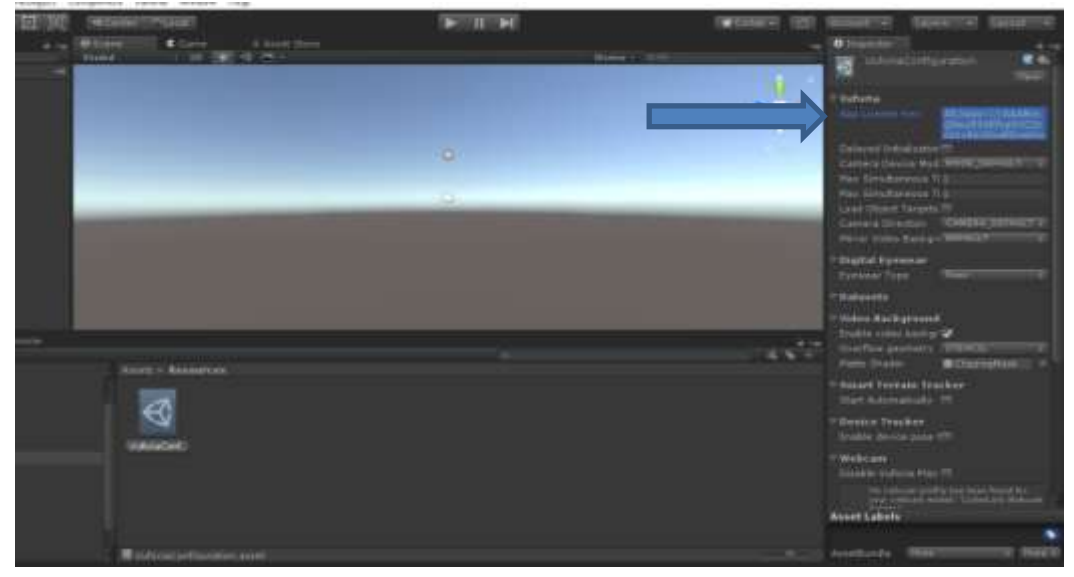

**Figura 7. Asignación de licencia en cámara de vuforia**

#### <span id="page-17-0"></span>**3.3.7 Inicio de Iteraciones de modelos**

#### <span id="page-17-1"></span> **3.3.7.1 Carga de targets a la base de datos**

En la sección Target Manager se crea una sola vez la base de datos en la cual se añade los targets, esta nos servirá para asignar cada uno de los targets al modelo correspondiente en Unity, la base de datos podrá ser descargada el número de veces necesaria cada vez que sea añadido un target, esta base se importara a Unity para poder hacer uso de ella y configurar los targets (tamaño y altura) y así poder activar la realidad aumentada a través de ellos. **(Figura 8)**

La base de datos podrá ser descargada las veces que sea necesaria o cada que se añada un nuevo target y será importada a Unity para poder hacer uso de ella. **(Figura 9)**

|                            | License Monager<br>Terpet Mazieper                                             |                                        |                                      |                              |                                                                    |             |
|----------------------------|--------------------------------------------------------------------------------|----------------------------------------|--------------------------------------|------------------------------|--------------------------------------------------------------------|-------------|
|                            | Target Idamager # APPEndentium<br>A THE PARTY LINE IN THE REPORT OF A 1990 FOR |                                        |                                      |                              |                                                                    |             |
|                            | APPEndemicos<br>Type: Device<br>1972.XXII                                      |                                        |                                      |                              |                                                                    |             |
|                            | Targeta (DO)                                                                   |                                        |                                      |                              |                                                                    |             |
|                            | And Target                                                                     |                                        |                                      |                              | Descriced Dendmix (Alt)                                            |             |
|                            | E Taluel Harro<br><b>STATISTICS</b>                                            | Tune.                                  | Hating:                              | Titetus w                    | Date Modified                                                      |             |
|                            | <b>THE THEREST</b><br><b>YE</b>                                                | Single Image                           | *****                                | Active                       | Det 25, 2018 12:17                                                 |             |
|                            | Zeratones<br>脳<br>$\mathbf{u}$                                                 | fiingle Image                          | .<br><br><b>Provident Controller</b> | Active                       | Oct 25, 2018 12:06                                                 |             |
|                            | THE REAL PROPERTY<br>脳<br><b>Tuesdan</b><br>×<br><b>TROUGHAN</b>               | office of<br>Single Image<br>1899 V 17 | *****<br><b>Construction</b>         | word<br>Active<br>51 S J T T | AND VIOLENCE AND RESEARCH<br>Oct 25, 2018 1158<br>500 HAT IN METAL |             |
| <b>A Million contrasts</b> | <b>Just</b>                                                                    | <b>All Control</b>                     |                                      | وهمت                         | a matan<br><b><i>CALL TOTALS</i></b>                               | Modes forts |

**Figura 8. Base de datos de targets**

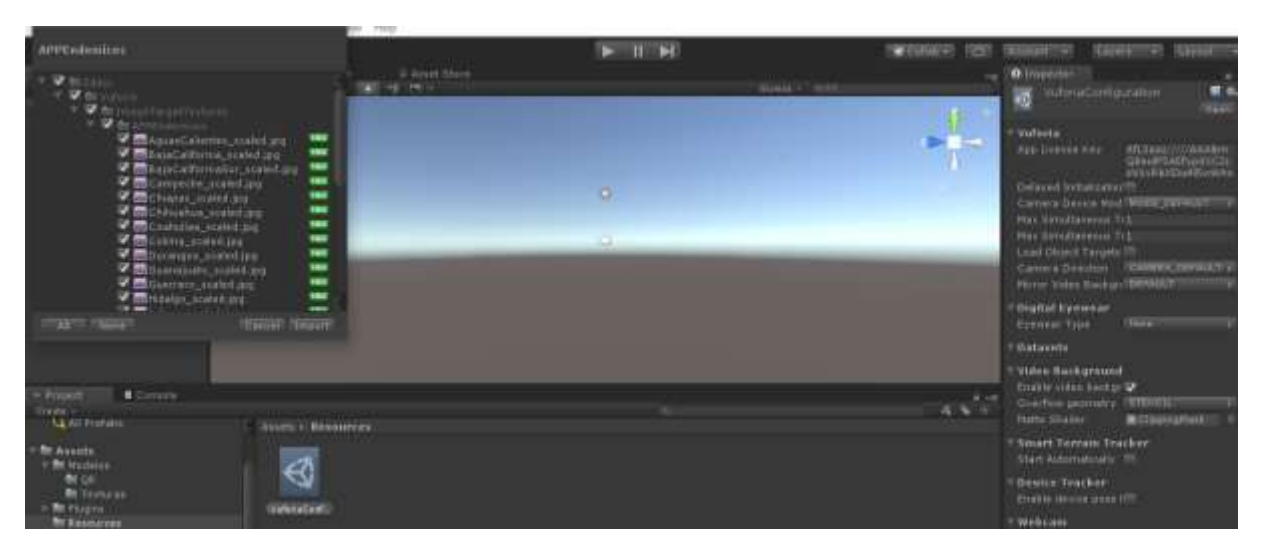

**Figura 9. Importación de base de datos de targets**

#### <span id="page-18-0"></span>**3.3.7.2 Configuración de modelos en escena Unity**

El archivo .*fbx* se utiliza para proporcionar interoperabilidad entre aplicaciones de creación digital, esta nos permite transferir los objetos 3D a diferentes escenas en este caso Unity para poder ver y editar los objetos, luces, cámara y materiales que lo componen.

Se importaron los archivos *.fbx* los cuales si se importaban no se cargan las texturas. **(Figura 10).** Para ello fue necesario extraer sus texturas previamente hechas y cargarlas nuevamente al modelo. **(Figura 11)**

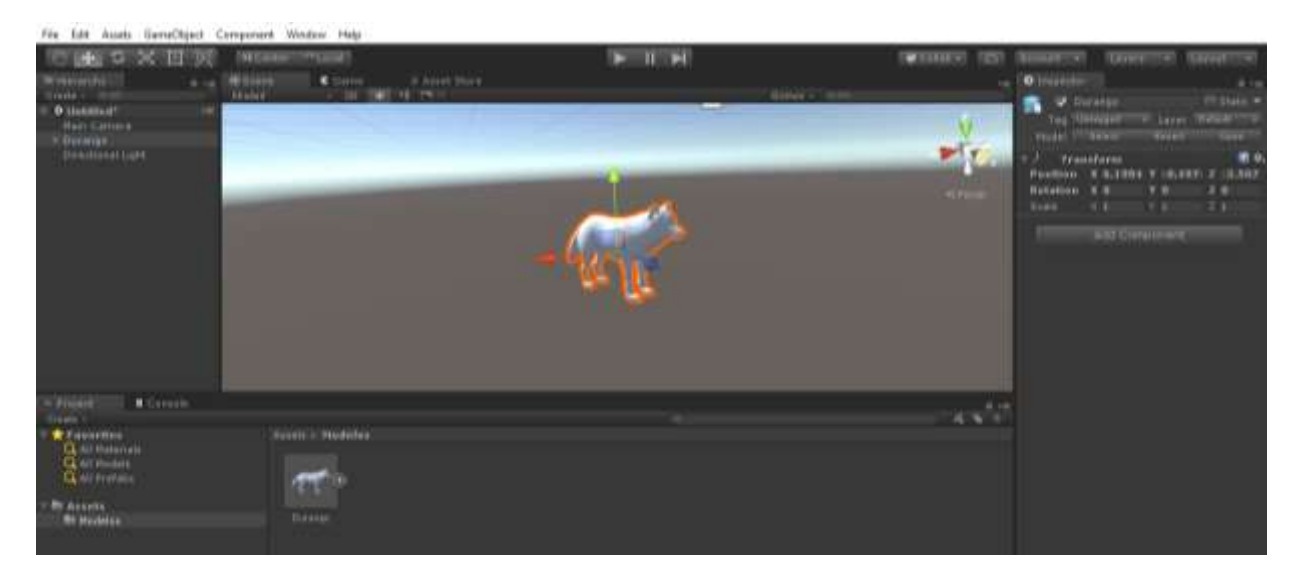

**Figura 10. Importación del archivo .fbx**

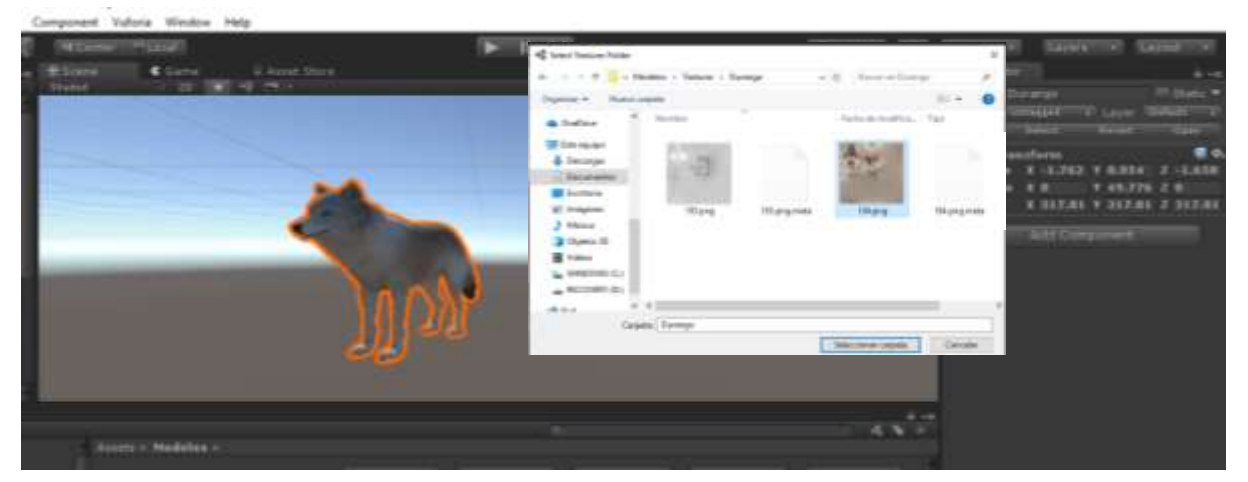

**Figura 11. Carga de texturas al modelo 3D**

#### <span id="page-19-0"></span>**3.3.7.3 Importar Target a Unity y configurar con cámara de vuforia**

Para poder llevar a cabo la realidad aumenta es necesario añadir el target correspondiente al modelo a Unity por ello debe de importarse. **(Figura 12)**

![](_page_19_Picture_4.jpeg)

**Figura 12. Importación de targets a Unity**

Lo siguiente es asignar el target al modelo, para ello es necesario ir a la cámara de vuforia, y agregar una imagen de target, la cual nos permite elegir el target que deseamos asignarle al modelo, se selecciona la imagen target y se selecciona la base de datos que se descargó con el target que deseamos. **(Figura 13)**

![](_page_20_Picture_1.jpeg)

**Figura 13. Configuración de target con base de datos**

Al modelo se le asigna el target que fue seleccionado y cargado a la base de datos de vuforia, para que este pueda activar la realidad aumentada del modelo y pueda visualizarse. **(Figura 14)**

![](_page_20_Picture_4.jpeg)

**Figura 14. Modelo con target asignado**

Se realiza la primera prueba desde la cámara de vuforia en Unity, del modelo junto con su target asignado para activar la realidad aumentada y pueda ser visualizado el animal endémico. **(Figura 15)**

![](_page_21_Picture_1.jpeg)

**Figura 15. Visualización de animal endémico en realidad Aumentada**

#### **3.3.7.4 Cierre de Iteración de modelos**

<span id="page-21-0"></span>Se comprueba que el modelo desarrollado cumpla con las características establecidas y no haya ocurrido algún error durante la ejecución de la realidad aumentada, de ahí partiremos a la *gestión de riesgos.*

Una vez verificado el cierre de la iteración regresamos al inicio de la iteración (**3.3.7 Inicio de Iteración de modelos**) para continuar con el siguiente modelo a desarrollar, esto se repetirá hasta que se hayan desarrollado todos los modelos en Unity y se hayan puesto en ejecución.

#### **3.3.7.5 Gestión de riesgos**

<span id="page-21-1"></span>En esta fase se identifican los riegos que podría ocurrir durante el desarrollo por lo cual se hará el respaldo del proyecto cada vez que se hagan 7 de los 32 modelos hasta llegar a 32 con el fin de evitar pérdidas de los avances que se estén realizando.

#### <span id="page-22-0"></span>**3.3.8 Inicio de Iteración de audios en modelos**

Una vez que se ha terminado la iteración de modelos continuamos con la iteración de audios, que consiste en cargar un pequeño audio a cada uno de los modelos con información especifica haciendo uso de los targets y programarlos en C# para su ejecución de ellos.

#### <span id="page-22-1"></span>**3.3.8.1 Grabación de audios**

Conforme a la investigación previa de cada uno de los animales, se graba el audio que corresponde al modelo, el desarrollador lo graba por medio de la aplicación grabadora de voz que pertenece a la tienda Microsoft Store de Windows y es guardado en formato mp3. **(Figura 16)**

![](_page_22_Picture_4.jpeg)

**Figura 16. Grabación de audios**

#### **3.3.8.2 Importar audios a Unity**

<span id="page-22-2"></span>Se creó una carpeta dentro de Unity, en aquella carpeta se importa el audio que fue grabado para poder usarlo en el modelo. **(Figura 17)**

![](_page_22_Picture_8.jpeg)

**Figura 17. Importación de audios a Unity**

#### **3.3.8.3 Programación de audios**

<span id="page-23-0"></span>Para poder reproducir los audios es necesario añadir un script y modificar ciertos puntos de él, para así poder programar el audio para que se reproduzca y se detengan con la detección del target, para ello se seleccionó el target correspondiente al modelo que se le cargará el audio, se abrió el *Script DefaultTrackableEventHandler.cs* **(Figura 18)** que automáticamente dirigió a Microsoft Visual Estudio para su modificación y programación. **(Figura 19)**

![](_page_23_Picture_2.jpeg)

**Figura 18. Acceso a Script** *DefaultTrackableEventHandler.cs*

![](_page_23_Picture_4.jpeg)

**Figura 19. Script**

En el script se agregó la función de audio, se programaron diferentes objetos a los que se les asignó diferentes acciones, una de ella es cuando debía de comenzar a reproducirse el audio y el cuándo detenerse, se agregó un pequeño script para cuando se encontrara el objeto, este debe de ser repetido las veces que sean necesarias pero con diferentes parámetros para cada uno de los modelos, a esto nos referimos a cuando la cámara detecta el target y empieza la reproducción del audio y de igual forma cuando no lo encuentra se detenga y por último salvar los cambios realizados. **(Figura 20)**

![](_page_24_Picture_98.jpeg)

**Figura 20. Programación y modificación de Script**

#### **3.3.8.4 Cierre de iteración de audios**

<span id="page-24-0"></span>Se comprueba que en la ejecución de la aplicación desde Unity, al visualizar el target, el modelo pueda verse y el audio se reproduzca.

Una vez verificado el cierre de la iteración regresamos al inicio de la iteración (**3.3.8 Inicio de Iteración de audios en los modelos**) para continuar con el siguiente modelo y cargar el audio correspondiente, esto se repetirá hasta que se hayan cargado todos los audios en los modelos de Unity y se hayan puesto en ejecución. **(Figura 21)**

![](_page_24_Picture_6.jpeg)

**Figura 21. Visualización de modelo con audio**

#### **3.3.8.5 Gestión de riesgos**

<span id="page-25-0"></span>En esta fase se identifican los riegos que podrían ocurrir durante el desarrollo y carga de audios de cada uno de los modelos, por lo cual se hará el respaldo del proyecto cada vez que se hagan 7 de los 32 modelos hasta llegar a 32 con el fin de evitar pérdidas de los avances que se estén realizando.

#### <span id="page-25-2"></span><span id="page-25-1"></span>**3.4 Fase 4 – Beta**

#### **3.4.1 Inicio de iteración pruebas beta**

En esta fase se realizan las pruebas de la aplicación, para ello es necesario crear un archivo .apk que es un paquete para el sistema operativo Android, para eso Unity nos permite crearlo de una manera sencilla través de la plataforma Android y poder guardarlo. **(Figura 22)**

![](_page_25_Picture_5.jpeg)

**Figura 22. Creación del archivo .APK**

Instalación del archivo apk en dispositivo móvil. **(Figura 23)**

![](_page_26_Picture_1.jpeg)

**Figura 23. Instalación de la aplicación**

#### **3.4.2 Ejecución y Verificación de aplicación**

<span id="page-26-0"></span>Se ejecuta y verifica si la aplicación funciona correctamente según las características que debe de cumplir, en esta se prueba cada uno de los modelos con su target para verificar que se estén ejecutando correctamente, en caso de que ocurra algún error o no muestre el modelo se tendrá que hacer la corrección de ella. **(Figura 24)**

![](_page_26_Picture_5.jpeg)

**Figura 24. Ejecución de la aplicación desde dispositivo móvil**

#### **3.4.3 Corrección de aplicación**

<span id="page-26-1"></span>Se aplica la corrección del modelo si es que tuvo algún error o no se pudo visualizar y/o escuchar según la verificación de la aplicación.

#### **3.4.4 Fin de iteración pruebas beta**

<span id="page-27-0"></span>Nuevamente regresamos al inicio de la iteración (**3.4.1 Inicio de iteración pruebas beta**) para hacer la prueba beta de la aplicación esto se hará las veces necesarias hasta que la aplicación funcione correctamente y no se tenga error alguno.

#### **3.4.5 Gestión de riesgos**

<span id="page-27-1"></span>En esta fase se identifican los riegos que podrían ocurrir durante la ejecución de la aplicación, por ello se hace copia del proyecto cuando se realiza alguna corrección de ella para evitar pérdidas.

#### <span id="page-27-2"></span>**3.5 Fase 5 – Cierre del proyecto**

En esta fase se hace la entrega del producto final al asesor del proyecto, para su evaluación y liberación.

#### <span id="page-27-3"></span>**3.5.1 Evaluación del proyecto**

Se entregó la aplicación ya instalada en un dispositivo móvil, en la que el asesor hizo uso de ella ejecutándola para llevar acabo la evaluación de ella y verificar que cumpliera con las características establecidas y no sucediera error alguno durante su ejecución, para ello se expusieron cada uno de los targets (activadores) en una pequeña maqueta para que pudiera visualizar la ejecución de cada uno de los animales endémicos de los estados de México. **(Figura 25)**

![](_page_27_Picture_8.jpeg)

**Figura 25. Evaluación de la aplicación**

#### <span id="page-28-0"></span>**3.5.2 Liberación de la aplicación**

Se hizo la entrega del proyecto, que consistió en:

- 1- Generar la aplicación en archivo .apk para su instalación
- 2- Incorporar el archivo .apk a la carpeta del proyecto con los elementos que se necesitaron para su desarrollo.
- 3- Realizar la entrega de la carpeta del proyecto
- 4- El asesor evalúa el contenido de la carpeta y si es todo correcto termina la entrega en caso de no ser así se agregan los elementos faltantes.
- 5- Se libera el proyecto
- 6- Dentro de la liberación se incluye la gestión de riesgos ya que se entrega el respaldo de todo el proyecto y es guardado por el asesor.
- 7- Finaliza el desarrollo de la aplicación

### <span id="page-29-0"></span>**4. Conclusiones y recomendaciones**

Como conclusión durante la estancia II me llevo la experiencia de haber aprendido a usar nuevas herramientas de desarrollo, el aplicar una metodología que no había usado e identificar las características y actividades que tenía que hacer durante el proceso de desarrollo de la aplicación.

Este proyecto me ha otorgado nuevos conocimientos, pienso que en algún futuro pueda presentarse algún proyecto que tenga la necesidad de aplicar esto, y puede que sea un poco tanto sencillo hacer su desarrollo debido a la experiencia ya obtenida.

## <span id="page-30-0"></span>**5. Referencias bibliográficas**

**[1]** URL[:https://es.ccm.net/faq/30104-que-es-y-como-funciona-la-realidad](https://es.ccm.net/faq/30104-que-es-y-como-funciona-la-realidad-aumentada)[aumentada](https://es.ccm.net/faq/30104-que-es-y-como-funciona-la-realidad-aumentada) "CCM: Qué es y cómo funciona la realidad aumentada", Groupe Figaro CCM Benchmarck, consultado el 20 de Septiembre de 2018.

**[2]** URL: [http://dspace.udla.edu.ec/bitstream/33000/6013/1/UDLA-EC-TIS-](http://dspace.udla.edu.ec/bitstream/33000/6013/1/UDLA-EC-TIS-2016-07.pdf)[2016-07.pdf](http://dspace.udla.edu.ec/bitstream/33000/6013/1/UDLA-EC-TIS-2016-07.pdf) Francisco Xavier Bedoya Román y Andrés Arturo Ruiz Carrera, Facultad de Ingeniería y Ciencias Agropecuarias, "Desarrollo de un videojuegos de acción utilizando técnicas y algoritmos de inteligencia artificial", 2016

**[3]** URL[:http://www.gemserk.com/sum/](http://www.gemserk.com/sum/) SUM, SUM para desarrollo de videojuegos.

**[4]**URL[:https://www.fing.edu.uy/sites/default/files/biblio/22811/asse\\_2009\\_16.pd](https://www.fing.edu.uy/sites/default/files/biblio/22811/asse_2009_16.pdf) [f](https://www.fing.edu.uy/sites/default/files/biblio/22811/asse_2009_16.pdf) Nicolás Acerenza, Ariel Coppes, Gustavo Mesa, Alejandro Viera Eduardo Fernández, Tomás Laurenzo, and Diego Vallespir, Instituto de Computación - Facultad de Ingeniería Universidad de la Republica, Uruguay, Una Metodología para Desarrollo de Videojuegos.

**[5]** URL[:https://unity3d.com/es](https://unity3d.com/es) Descripción de Unity.

**[6]** URL[:http://www.fr4gus.com/wp-content/uploads/2012/10/unity\\_resumen.pdf](http://www.fr4gus.com/wp-content/uploads/2012/10/unity_resumen.pdf) Alfredo Masís Vargas, Javier Muños Barquero, Universidad de Costa Rica Sede Central Rodrigo Facio, Unity 3D Dispositivos Móviles, Octubre 2012.

**[7]** Francisco Javier Ceballos Sierra, "El lenguaje de programación C#", RA-MA EDITORIAL, 320 P, 2001. Consultado en: URL[:http://users.dsic.upv.es/~jlinares/csharp/lenguajeCsharp.pdf](http://users.dsic.upv.es/~jlinares/csharp/lenguajeCsharp.pdf)

**[8]** URL[:http://urriellu.net/es/articles-software/csharp-advantages.html](http://urriellu.net/es/articles-software/csharp-advantages.html) Urriellu, Ventajas de C#.

**[9]** URL[:http://valeriamenendez.blogspot.com](http://valeriamenendez.blogspot.com/) Lenguaje de Programación, Ventajas y Desventajas de C#.

**[10]** URL: <https://www.microsoft.com/es-mx/p/paint-3d/9nblggh5fv99> Descripción de Paint 3D

**[11]** URL: [https://www.softzone.es/2016/11/02/cinco-caracteristicas-te](https://www.softzone.es/2016/11/02/cinco-caracteristicas-te-encantaran-del-nuevo-microsoft-paint-3d/)[encantaran-del-nuevo-microsoft-paint-3d/](https://www.softzone.es/2016/11/02/cinco-caracteristicas-te-encantaran-del-nuevo-microsoft-paint-3d/) Paint 3D, Ventajas y Desventajas

**[12]** URL[:https://www.vuforia.com/](https://www.vuforia.com/) Descripción de Vuforia.

**[13]** <https://es.slideshare.net/neonigma/android-radevfestsur> SlideShare, Realidad Aumentada en Android, Ventajas y Desventajas de Vuforia.

![](_page_31_Picture_0.jpeg)

Universidad Politécnica de Puebla Ingeniería en Informática

> *Eduardo Méndez Papaqui Jorge de la Calleja Mora Rebeca Rodríguez Huesca*

Este documento se distribuye para los términos de la Licencia 2.5 Creative Commons (CC-BC-NC-ND 2.5 MX)